# 議員服務處公文電子化 推廣說明會

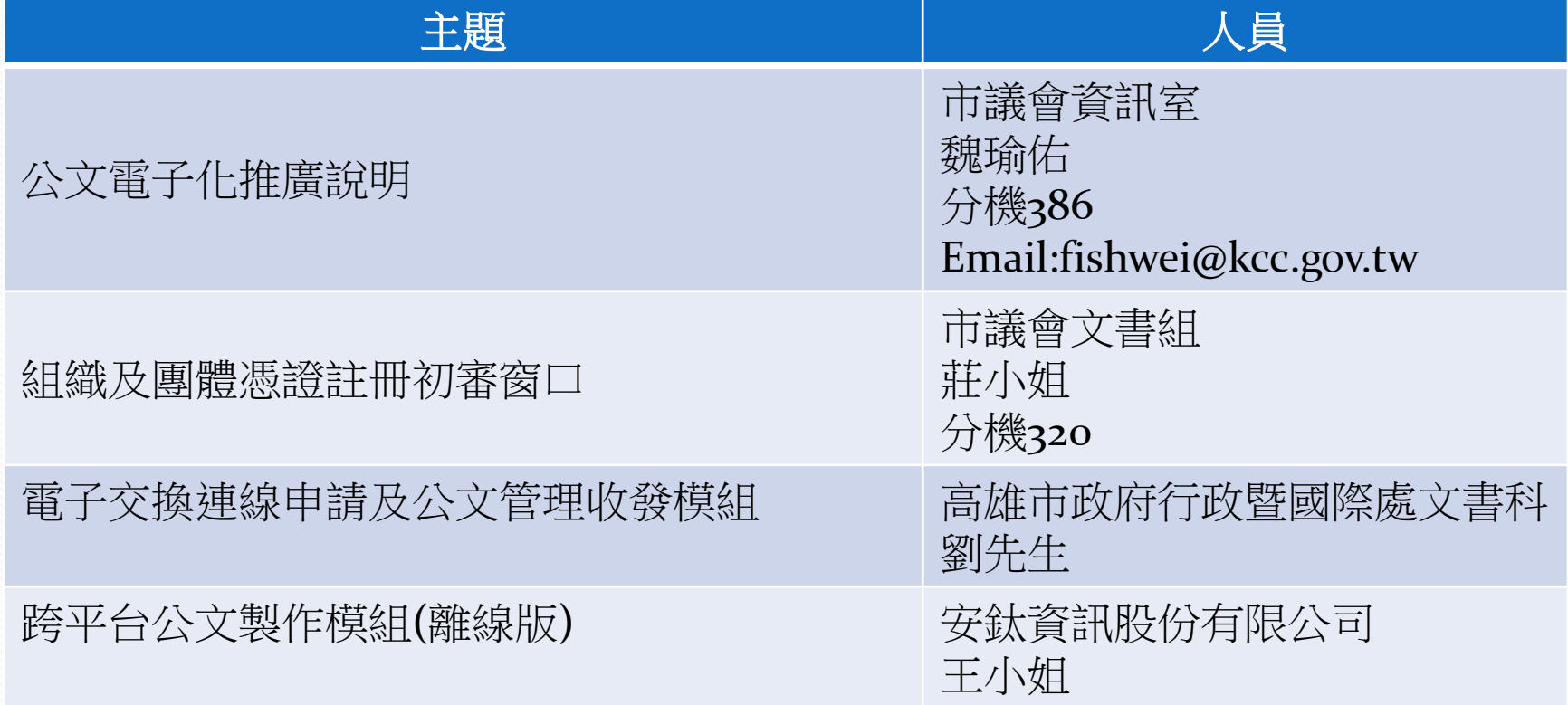

 $\overline{\phantom{a}}$ 

<u> Starting Contract Contract Contract Contract Contract Contract Contract Contract Contract Contract Contract Contract Contract Contract Contract Contract Contract Contract Contract Contract Contract Contract Contract Cont</u>

# 前言

- 行政院從98年開始推動公文電子化方案, 服務的對象包含 政府機關 (GCA )與組織及團體 (XCA)。
- 新北市政府曾於103年洽詢中央單位,當時得到回覆為議 員服務處非組織及團體之適用對象。
- 高雄市政府於108年洽詢中央單位, 得到回覆為由議會擔 任議員服務處XCA憑證主管機關。
- 採行公文電子交換方式,主要有以下優點:
	- 一· 減紙: 公文電子交換節省紙張、線上簽核節省紙張、運 用電子公布欄節省紙張及雙面列印等。
	- 二、節能:節省交換公文郵(油)資費用、節省分散辦公機關 郵(油)資費用、使用電子布告欄節省郵(油)資費用。
	- 三、行政效率提升:公文採行線上簽核與電子交換減少公 文處理時間,公文效率提升指標。

# 公文電子交換系統架構圖

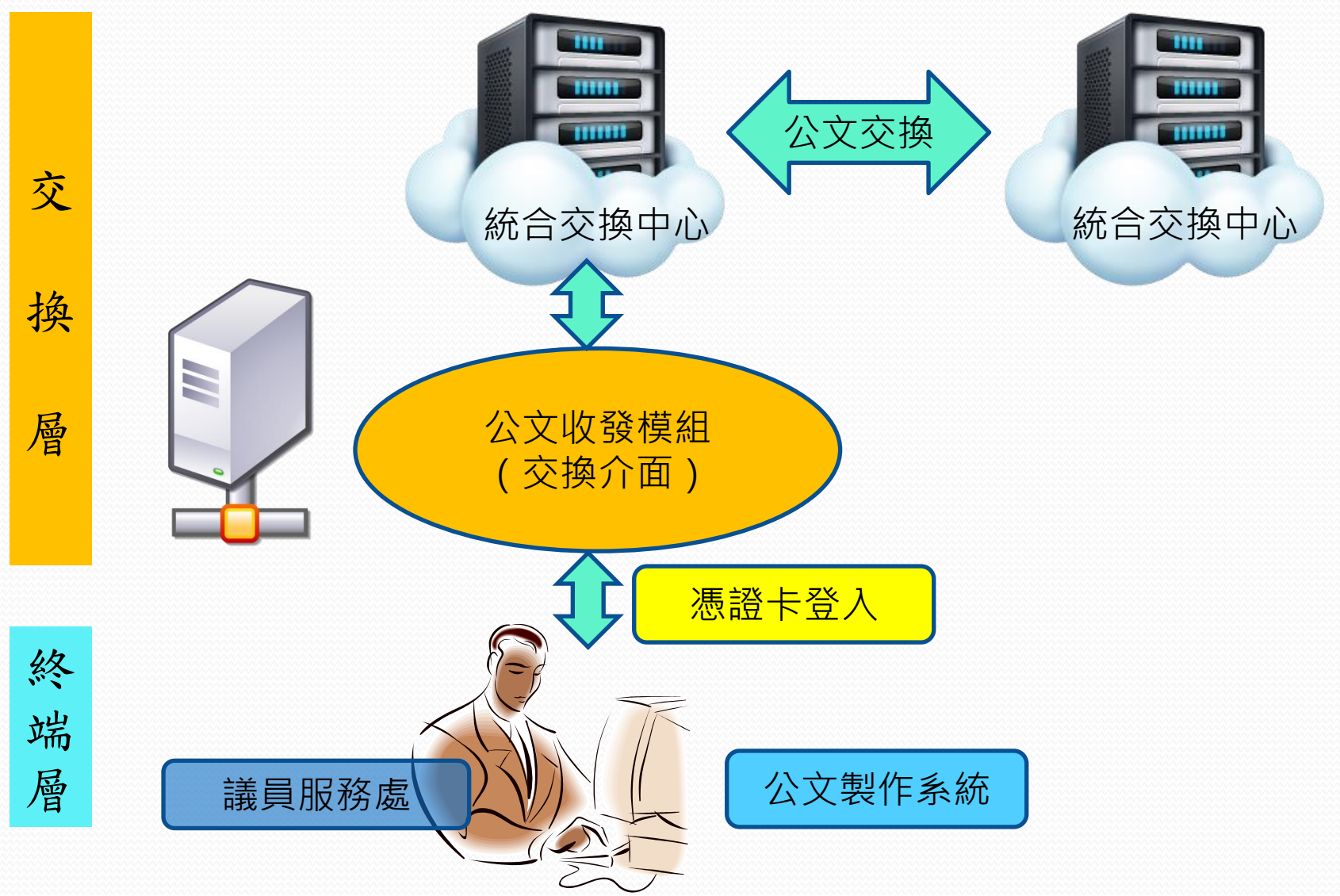

# 議員服務處公文電子化流程圖

## 申請XCA憑證IC卡

## 申請電子交換連線

準備公文製作系統

使用公文管理收發模組

# 申請XCA憑證IC卡 XCA組織及團體憑證申請

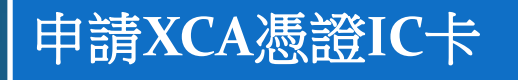

申請電子交換連線

準備公文製作系統

使用公文管理收發模組

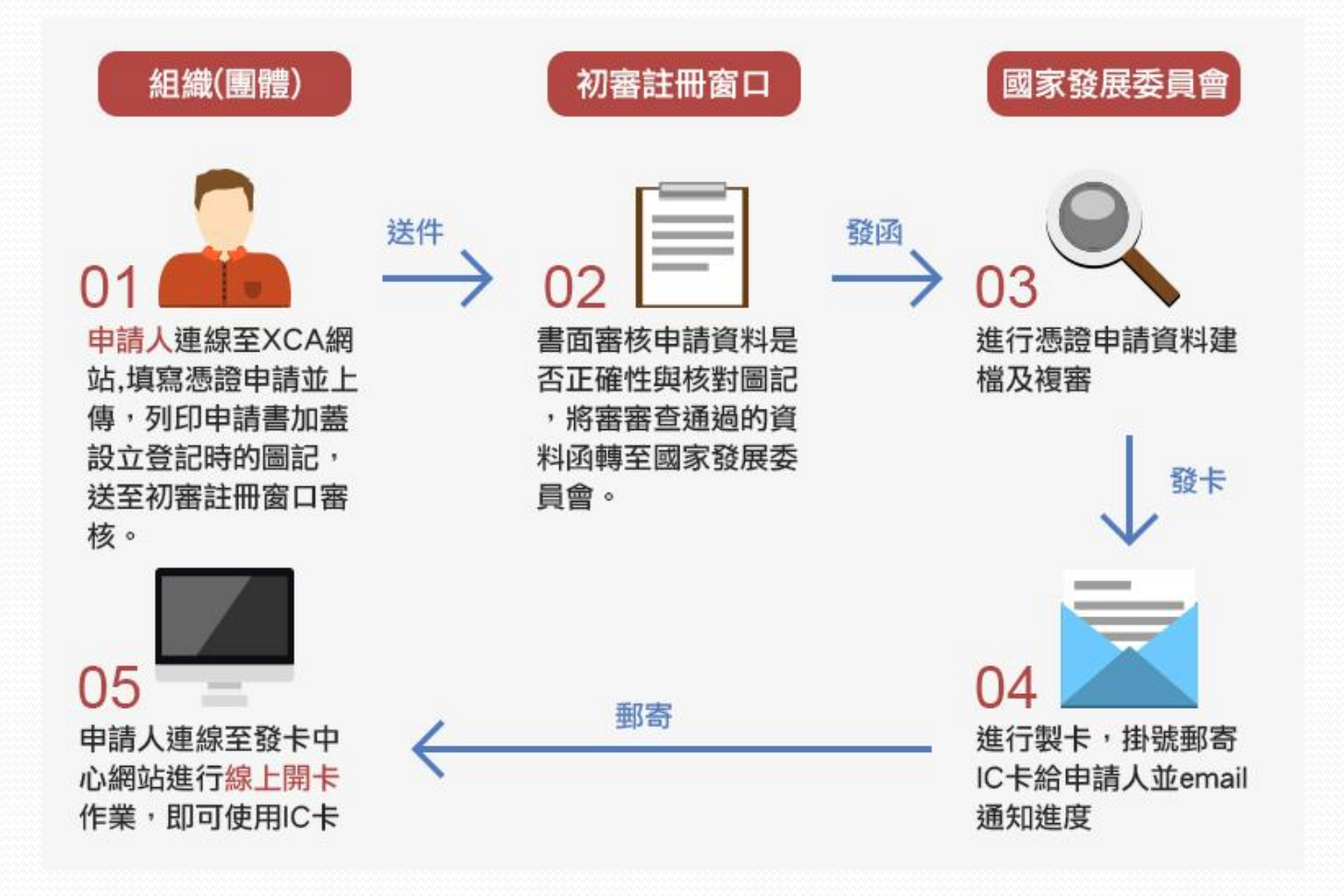

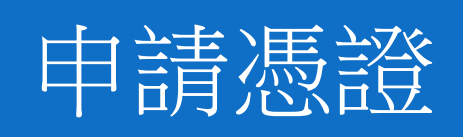

- 上網填寫相關資料
- 列印申請書及用戶代 碼函
- 完成繳費

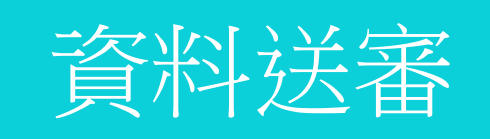

- 申請書送市議會進行 初審
- 初審完成後,由市議 會送國發會複審

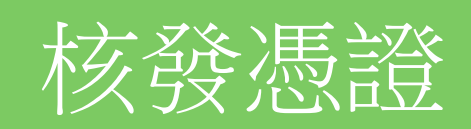

- 複審完成後,寄送卡 片
- 完成開卡

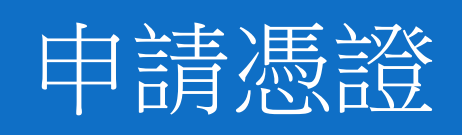

- 上網填寫相關資料
- 列印申請書及用戶代 碼函
- 完成繳費

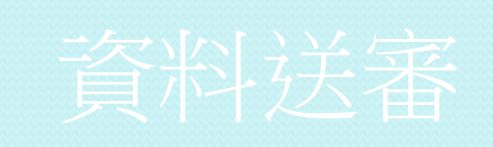

- 申請書送市議會進行
- 初審完成後,由市議

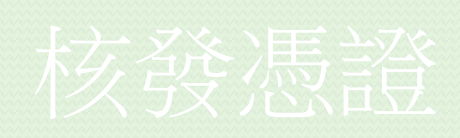

- 複審完成後,寄送卡
- 完成開卡

## 在XCA網站首頁點選【憑證申請】

### https://xca.nat.gov.tw

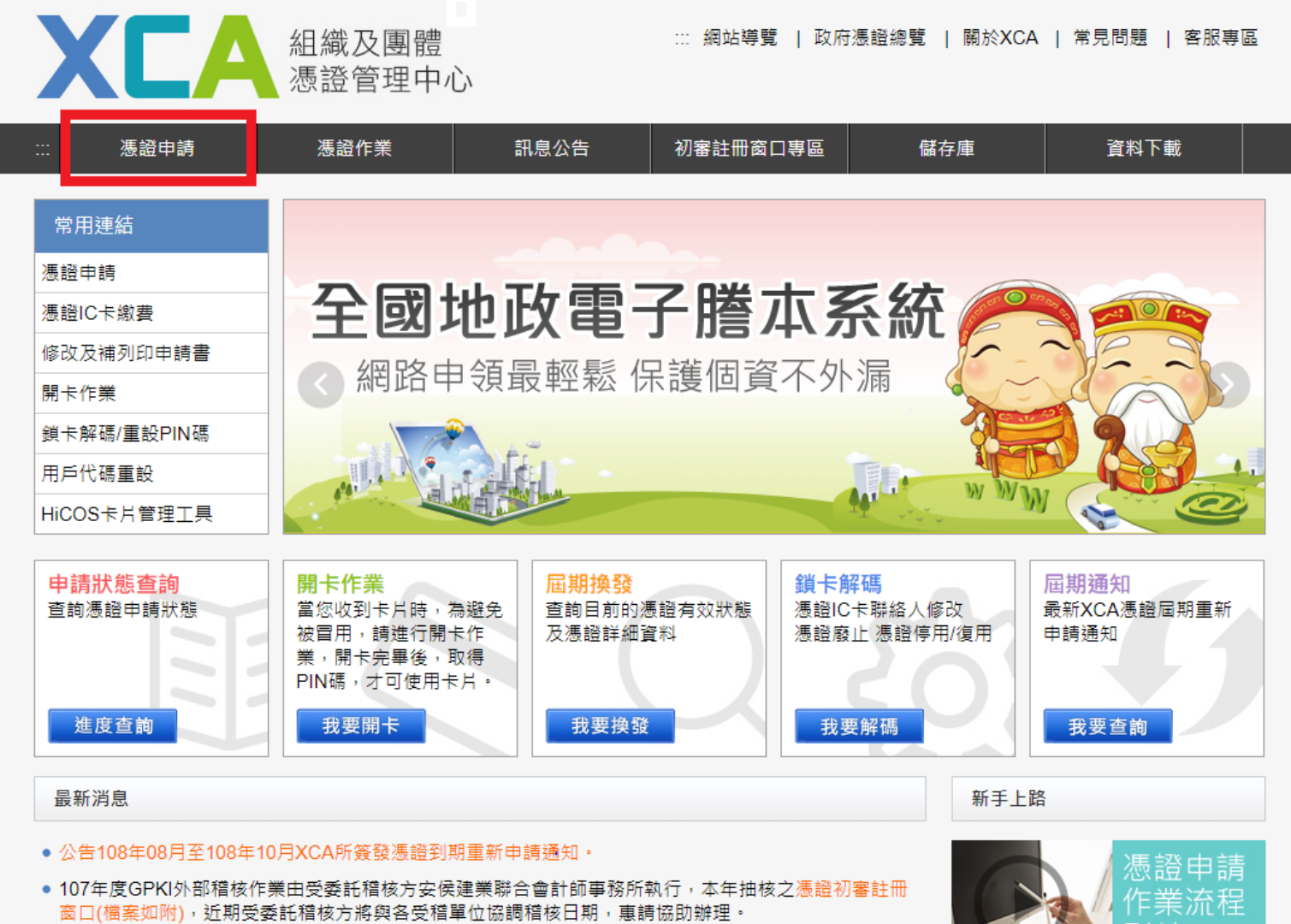

● 配合年度稽核作業,憑證管理中心即日起進行用戶憑證申請案件清查作業,執行作業說明如下:

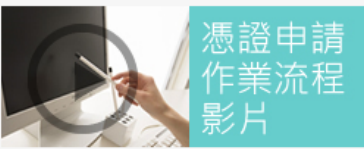

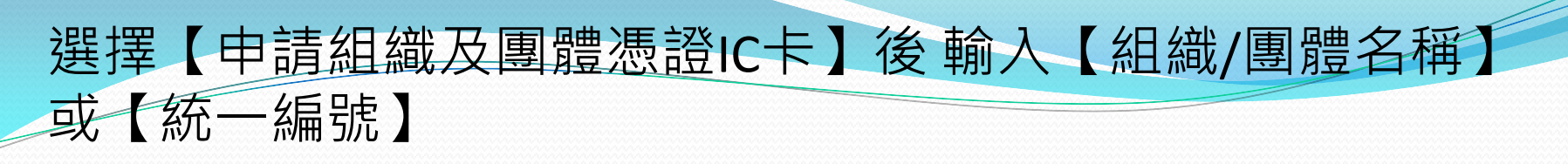

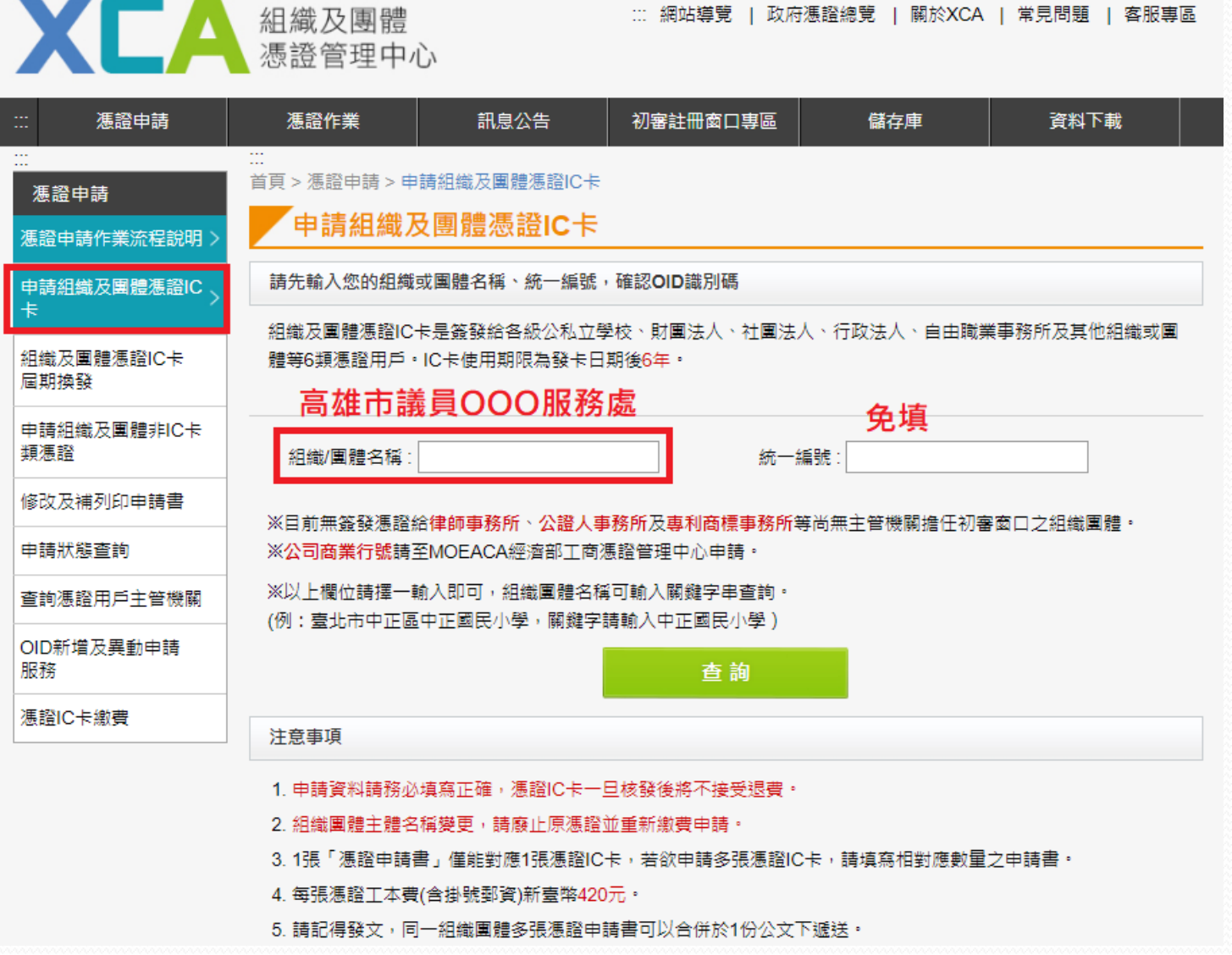

## 請點選【我要建立資料】

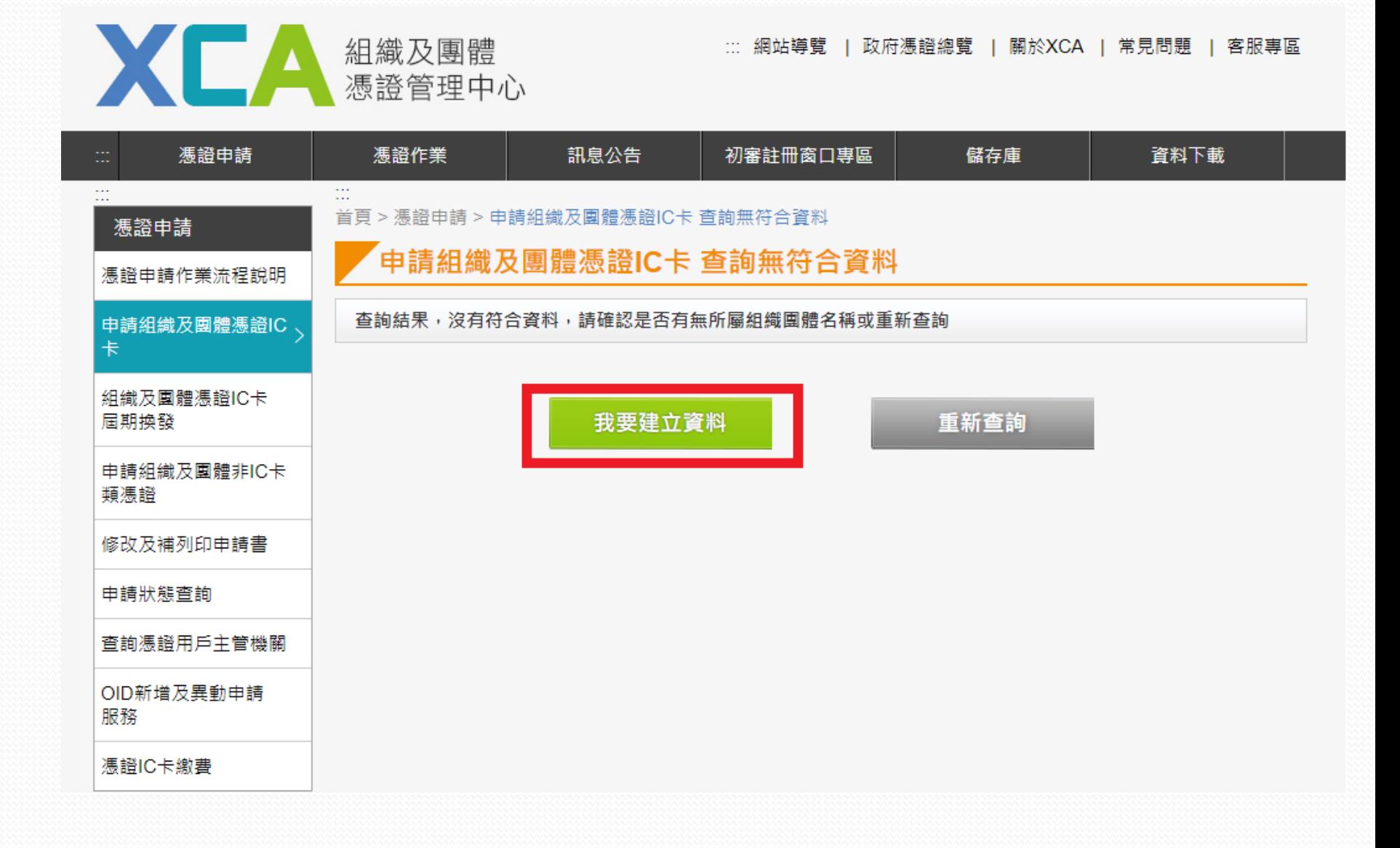

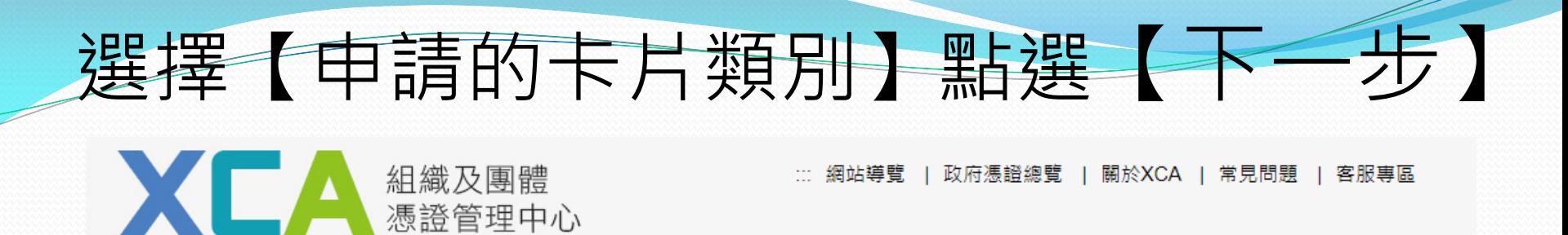

::: 網站導覽 Ⅰ 政府憑證總覽 Ⅰ 關於XCA Ⅰ 常見問題 Ⅰ 客服專區

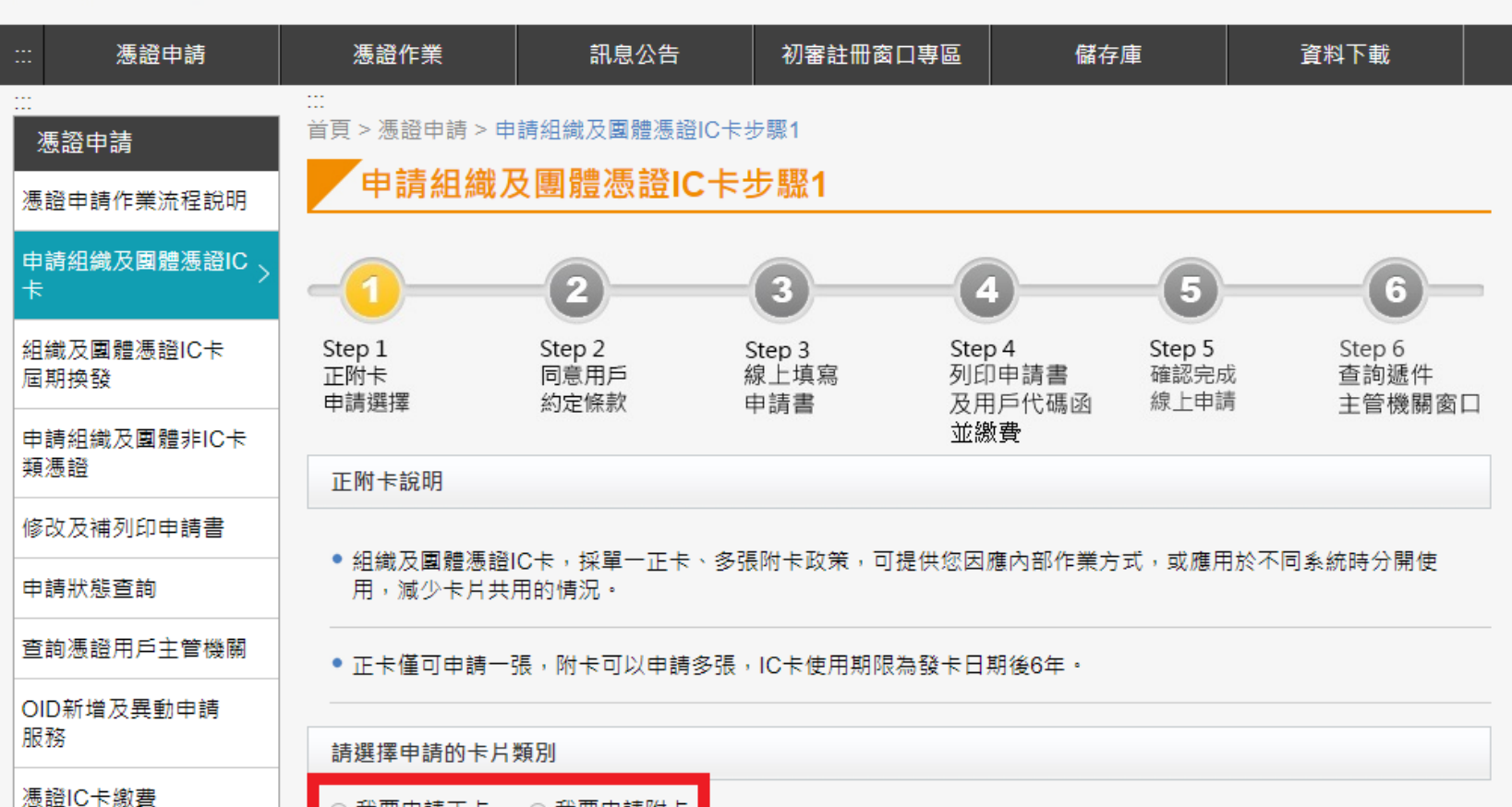

◉ 我要申請正卡 ⊙ 我要申請附卡

組織及團體

憑證管理中心

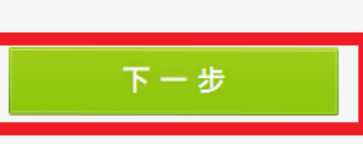

司意用戶約定條款,點選【下一

組織及團體 憑證管理中心

::: 網站導覽 | 政府憑證總覽 | 關於XCA | 常見問題 | 客服專區

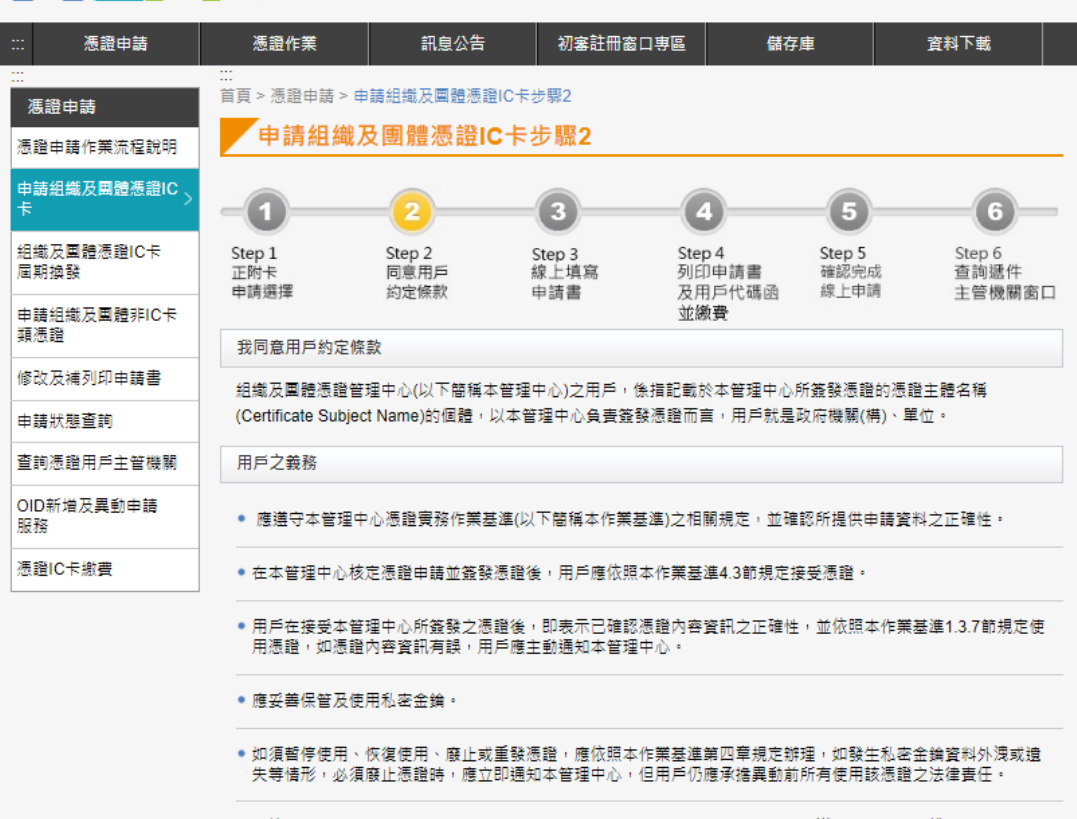

● 應慎選安全的電腦環境及可信賴的應用系統,如因電腦環境或應用系統本身因囊導致信賴憑證者權益受損時,應 自行承擔責任。

● 本管理中心所簽發之伺服器應用軟體憑證,以標的物為憑證主體,並以該標的物之所有人或經授權之使用人為用 戶。如標的物之財產所有權或使用權發生移轉時,用戶應廢止原憑證並重新申請憑證。

● 本管理中心如因故無法正常運作時,用戶應儘速尋求其他途徑完成與他人應為之法律行為,不得以本管理中心無 法正常運作,作為抗辯他人之事由。

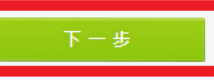

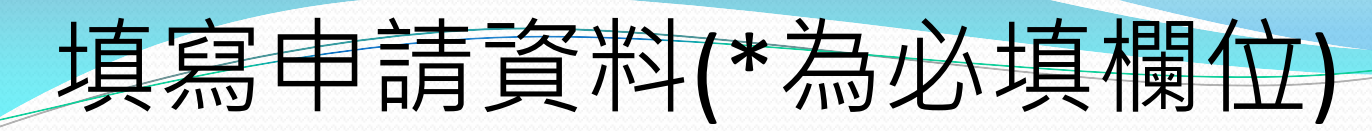

D-

XLA 組織及團體 ::: 網站導覽 | 政府憑證總覽 | 關於XCA | 常見問題 | 客服專區 憑證管理中心 馮證申請 馮證作業 訊息公告 初審註冊窗口專區 儲存庫 資料下載 首頁 > 慿證申請 > 申請組織及團體憑證IC卡(附卡)步驟3 馮諮申請 申請組織及團體憑證IC卡(附卡)步驟3 馮證申請作業流程說明 申請組織及團體憑證IC  $\Omega$  $\left( 4\right)$  $\left( 5\right)$  $\left( 6\right)$ 3  $=$   $\Box$  $\ddot{}$ 組織及團體憑證IC卡 Step 1 Step 6 Step 2 Step 3 Step 4 Step 5 線上填寫 列印申請書 確認完成 查詢遞件 正附卡 同意用戶 屆期換發 線上申請 申請選擇 約定條款 申請書 及用戶代碼函 主管機關窗口 並繳費 申請組織及團體非IC卡 類憑證 XCA憑證(附卡)申請書 修改及補列印申請書 申請資格標註\*者請務必填寫 申請狀態查詢 全名\* 杳詢馮諮用戶主管機關 統一編號 OID新增及異動申請 服務 機關代碼查詢 學校機關代碼 馮諮IC卡繳費 基隆市 ▼ 十堵區 ▼ 郵遞區號5碼 郵遞區號查詢 組織團體登記地址\* 縣市/鄉鎮市(區)請勿重覆填寫 電話\* 傳真 請自行設定6位到10位之英數字或符號 (大小寫有別), 查詢憑證申請進度、憑證IC卡開 卡、解卡鎖碼/重設PIN碼以及憑證暫時停用等作業皆會使用到用戶代碼,請務必牢記! 用戶代碼\* 輸入用戶代碼: 確認用戶代碼: 備註

## 填寫申請資料(\*為必填欄位)(續)

憑證聯絡人資料(標註\*者請務必填寫)

說明:

1. 慿證聯絡人負責擔任憑證申請的聯絡窗口,需由組織或團體相關人員擔任。

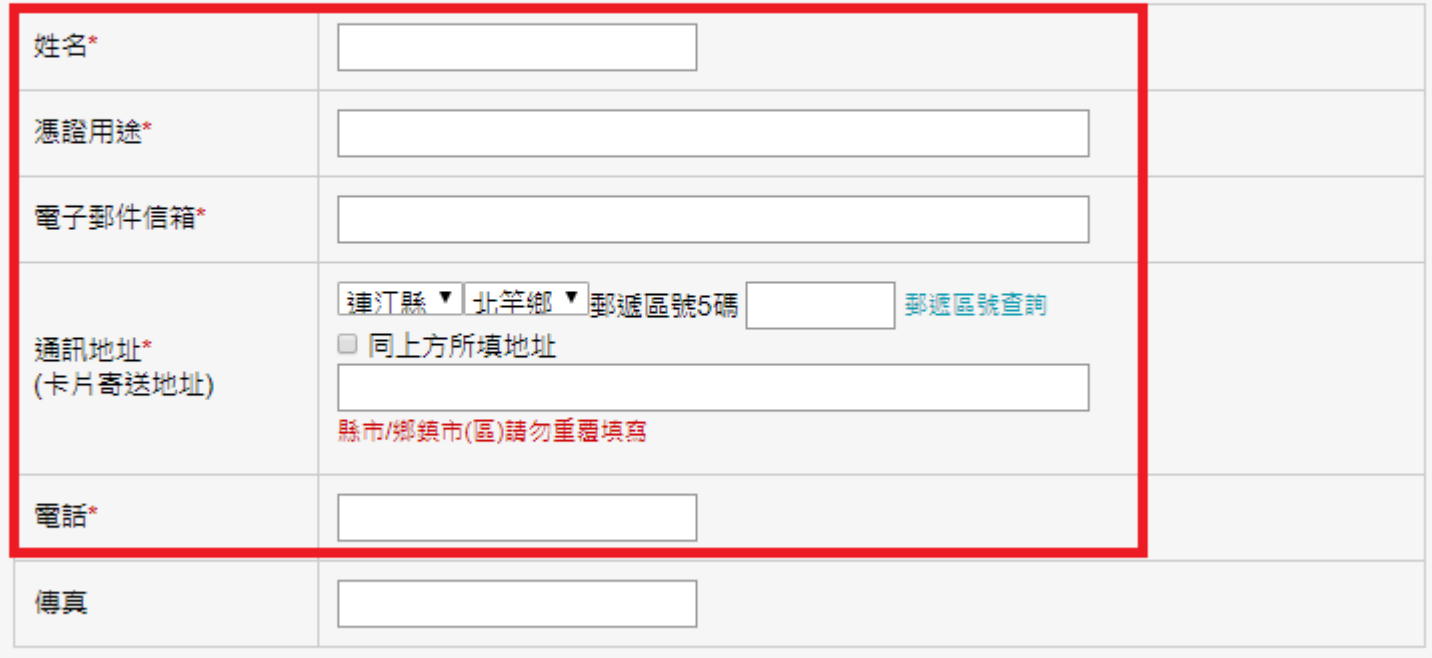

務必上傳申請資料

## 上傳申請資料後,點選【列印申請書與代碼函】,之後點選 【至繳費系統進行繳費】

### 憑證聯絡人資料(標註\*者請務必填寫)

說明:

### 1. 馮證聯絡人負責擔任馮證申請的聯絡窗口,需由組織或團體相關人員擔任。

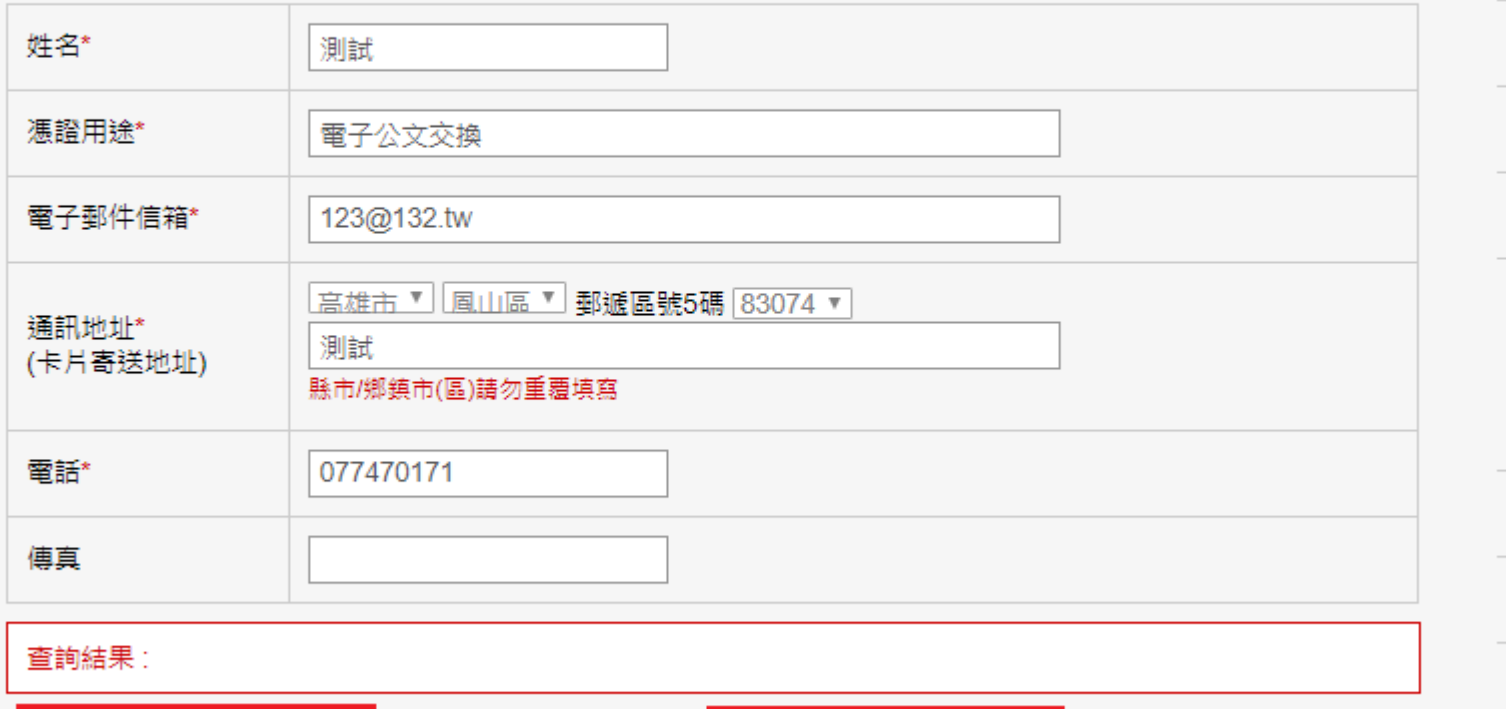

列印申請書與代碼函 更改申請資料 至繳費系統進行繳費

### 組織及團體憑證IC卡正卡併案申請書

请書

- 申請案號: 04001000000000000000080067

077470171

- 填寫日期:民國 108年 10月 07日

#### 組織及團體資料

傳真

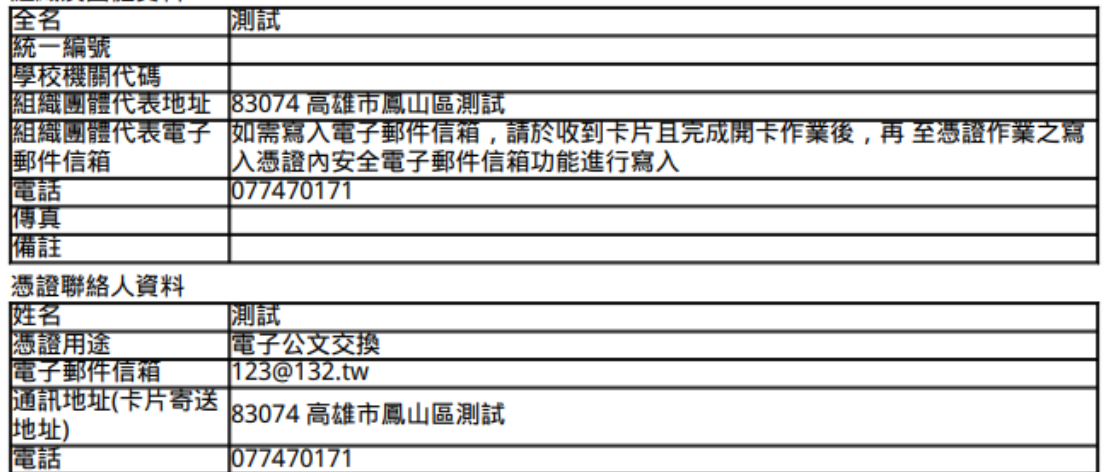

#### 若組織團體為學校,則不需加蓋登記印鑑與負責人印鑑章;若送審後主管機關要求須加蓋學校印信 , 則 依其主管機關之規定。

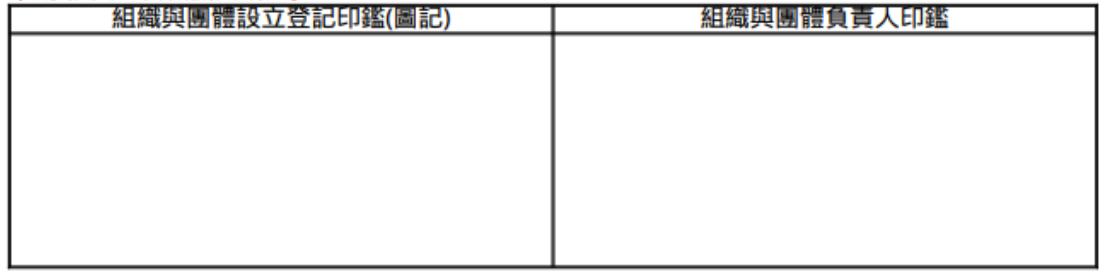

請務必確認申請之名稱是否正確,憑證一經核發即無法變更及退費。 請將此申請書及公文一併寄送至初審註冊窗口,憑證申請諮詢服務專線:02-2192-7111。

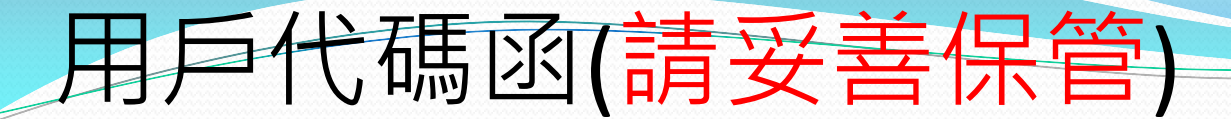

### 用戶代碼函

※此用戶代碼日後將為您日後進行該憑證相關事宜之用,本憑證管理中心無法提供查詢用戶代碼之 功能,請務必妥善保存!

用戶代碼資料

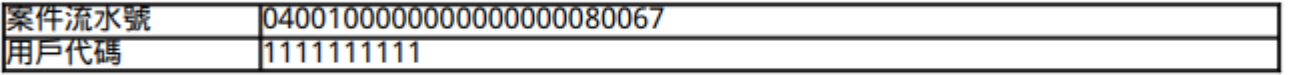

憑證申請諮詢服務專線: 02-2192-7111

(開放時間 08:30-18:00, 例假日暫停服務)

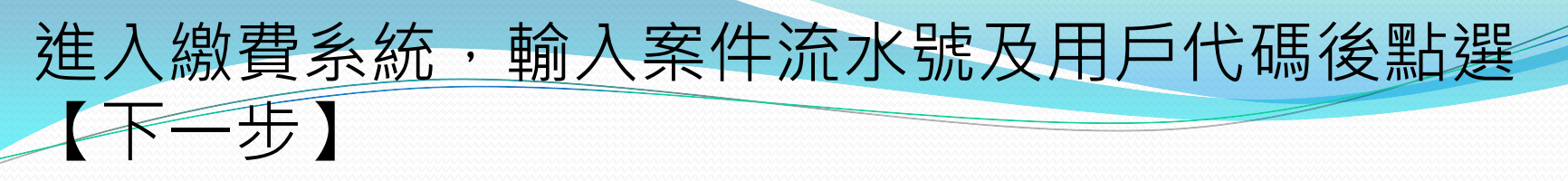

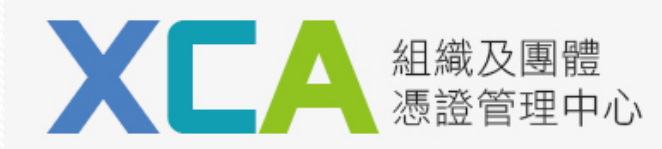

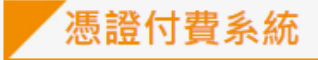

案件流水號為憑證申請書上的案件流水號(共25碼) ·

用戶代碼為案件申請時,所自行設定6位到10位之英數字或符號(大小寫有別)。

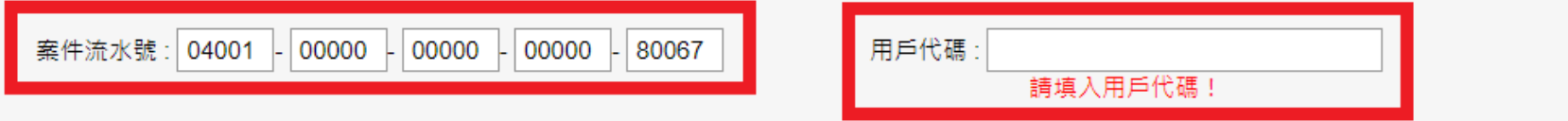

注意事項

#### 1. 繳書前務必再次確認申請名稱正確,憑證一日核發將無法變更名稱日無法退書。

- 2. 每筆案件流水號與付費方式皆是獨立的,請勿重複繳費。
- 3. 付費方式可選擇:信用卡付費、ATM或臨櫃繳款(不含付費時產生的手續費)。
- 4. ATM或臨櫃繳款之付費方式,請於繳費期限前完成繳費,逾期後帳號將自動失效,請再次至憑證付費系統重新取得繳款資訊。
- 5. 繳費完成後,由國家發展委員會委託中華電信股份有限公司數據通信分公司開立電子發票(需約3-5個工作天,非繳費當日開立),後續將 Email電子發票通知函給您。
- 6. 請先完成繳費後, 將公文及憑證申請書以公文電子交換或郵寄至初審註冊窗口。
- 7. 國家發展委員會委託中華電信股份有限公司數據通信分公司收取憑證卡片工本費,每張為420元(含郵寄費用)。

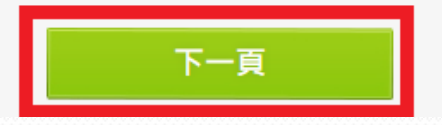

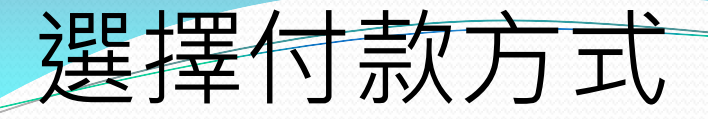

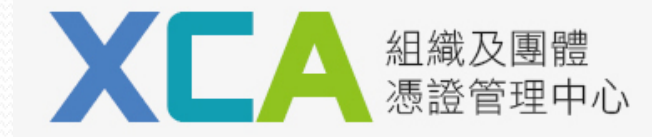

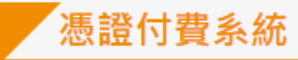

憑證申請資料。

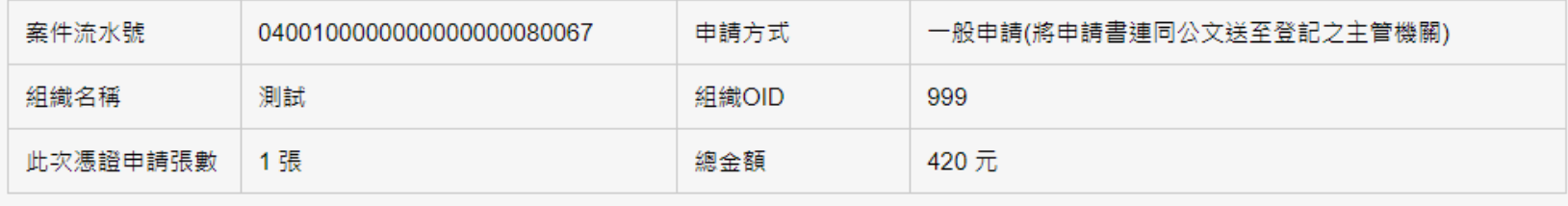

**Contract Contract Contract Contract Contract Contract Contract Contract Contract Contract Contract Contract Contract Contract Contract Contract Contract Contract Contract Contract Contract Contract Contract Contract Contr** 

付費方式說明

- 1. 信用卡付費:填寫信用卡資訊後以信用卡方式繳費,(合作組織:VISA、MasterCard、JCB、銀聯卡)。
- 2. ATM或臨櫃繳款:系統會產生一個銷帳序號(轉帳帳號)供您繳款,您可至臺灣銀行臨櫃繳款(免手續費),或利用自動櫃員機、其他轉帳方式 或匯款方式繳款。

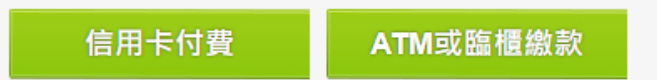

- 上網填寫相關資料
- 列印申請書及用戶代
- 

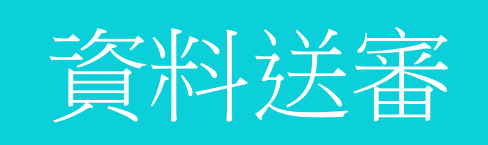

- 申請書送市議會進行 初審
- 初審完成後,由市議 會送國發會複審

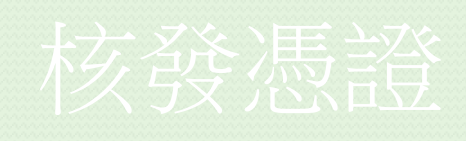

- 複審完成後,寄送卡
- 完成開卡

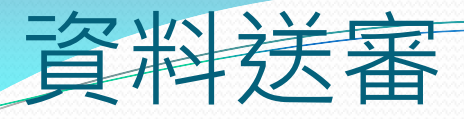

高雄市議員〇〇服務處 函(範例)

機關地址: 830 高雄市 XX 路 X 段 X 號 X 樓

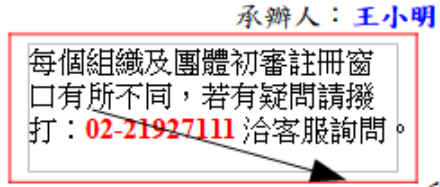

電話:  $07 - 7470XXX$ 傳真: 07-7109XXX 電子信箱: 1230123.TW

愛文者:高雄市議會{憑證初審註冊窗口}

速別:

密等:普通 說明應用範圍,如公文電子交換 發文日期: 108年11月12日 勞.健線上作業。 發文字號: 〇〇議員字第 00000000001號 附件:憑證申請書

主旨:為利辦理 (公文電子交換)作業相關事宜,擬申請組織及團 體憑證(憑證種類、數量和案件流水號如下),隨文檢送申請書共1

份,請查照。

說明:

一、擬申請正卡1張,案件流水號為53421號。(後五碼) 二、擬申請附卡□張,案件流水號為□□ 「號、 案件流水號為□ |號. 案件流水號為□□□□ 「號。

### 正本:高雄市議會

副本:

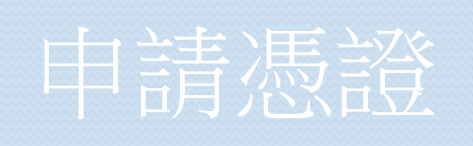

- 上網填寫相關資料
- 列印申請書及用戶代
- 

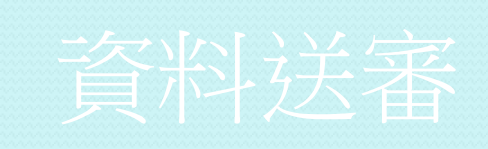

- 申請書送市議會進行
- 初審完成後,由市議

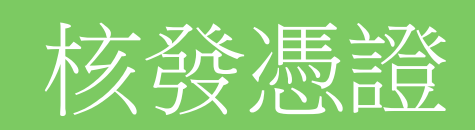

- 複審完成後,寄送卡 片
- 完成開卡

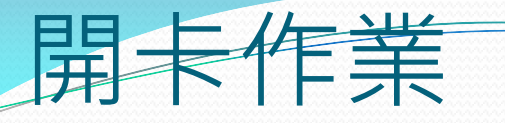

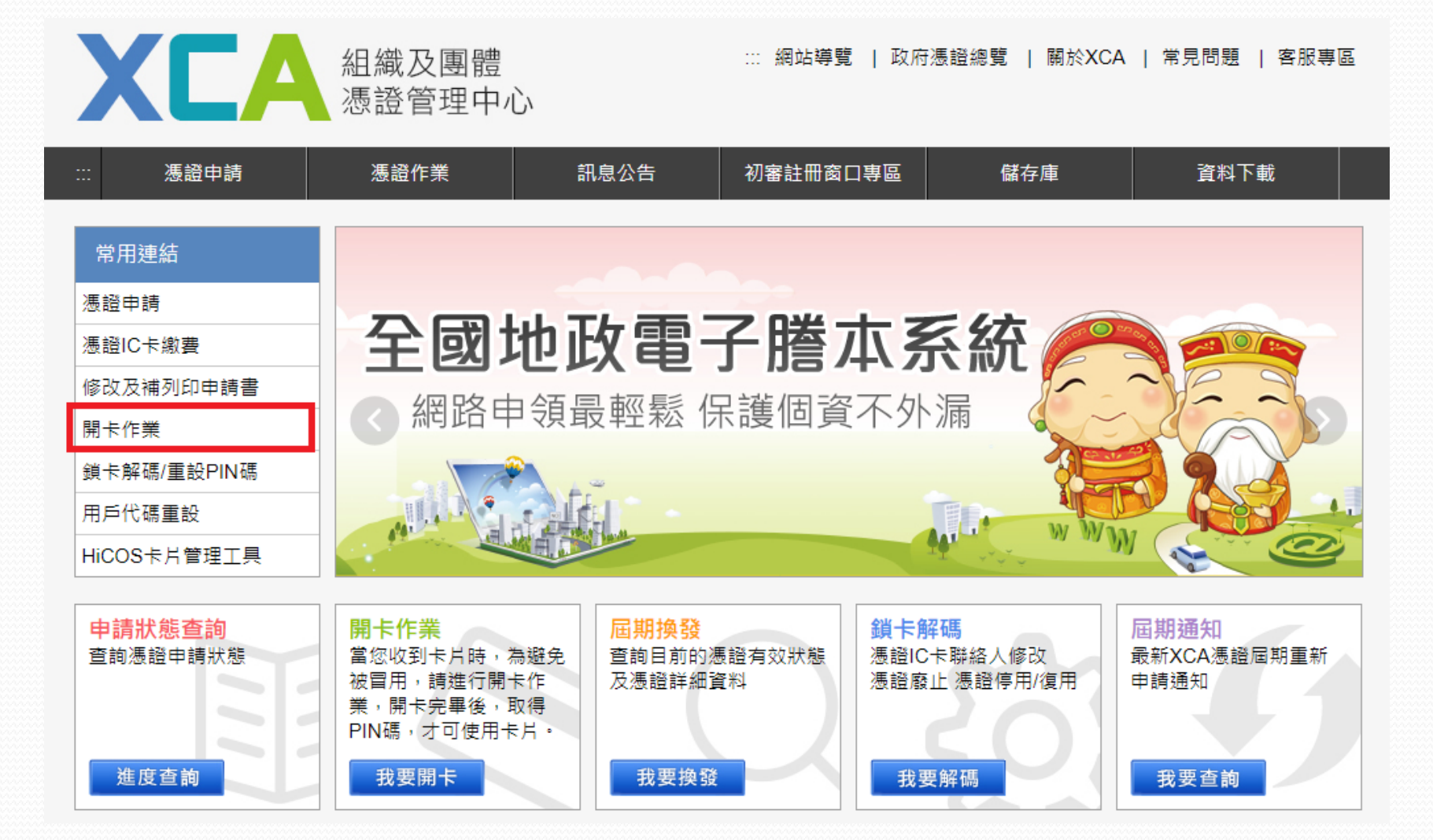

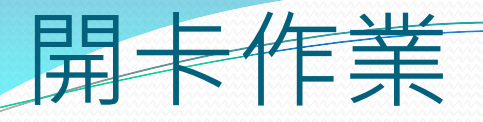

#### 注意事項

1. 收到憑證IC卡之後,請於發卡日期後90天內,完成開卡作業,如逾期未開卡,本中心將逕行停用憑證。

- 2. 請牢記IC卡PIN碼, 不要隨意告知他人並妥善保管。
- 3. 如忘記用戶代碼,請進行用戶代碼重設,取得新的用戶代碼後,再進行開卡。
- 4. 若還記得正確的用戶代碼,但作業時,鍵入用戶代碼失誤達3次以上,造成卡片無法使用,請進行用戶代碼重  $\mathbb{R}$ .

**Contract Contract Contract Contract Contract Contract Contract Contract Contract Contract Contract Contract Contract Contract Contract Contract Contract Contract Contract Contract Contract Contract Contract Contract Contr** 

5. 未將您設定的新PIN碼記下時,請使用鎖卡解碼/重設PIN碼功能,重新取得PIN碼。

提示訊息:請插入憑證IC卡後點選【偵測卡片】

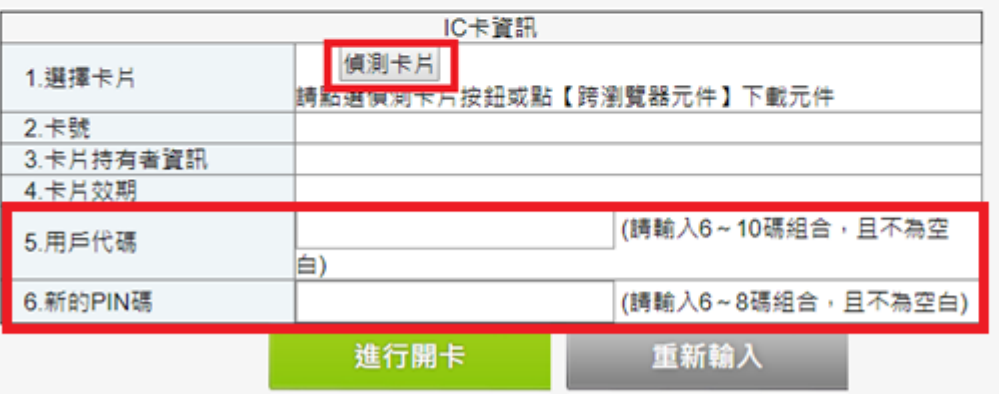

# 電子交換連線許可申請

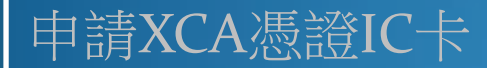

申請電子交換連線

準備公文製作系統

使用公文管理收發模組

# 交換許可申請

- 填寫高雄市交換中心連線同意書
- 填寫G2B2C電子交換連線申請表
- 資料送市議會
- 市議會轉送高市府及國發會

在本會全球資訊網,便民服務區點選【申請資訊及表單】

### <https://www.kcc.gov.tw/Default.aspx>

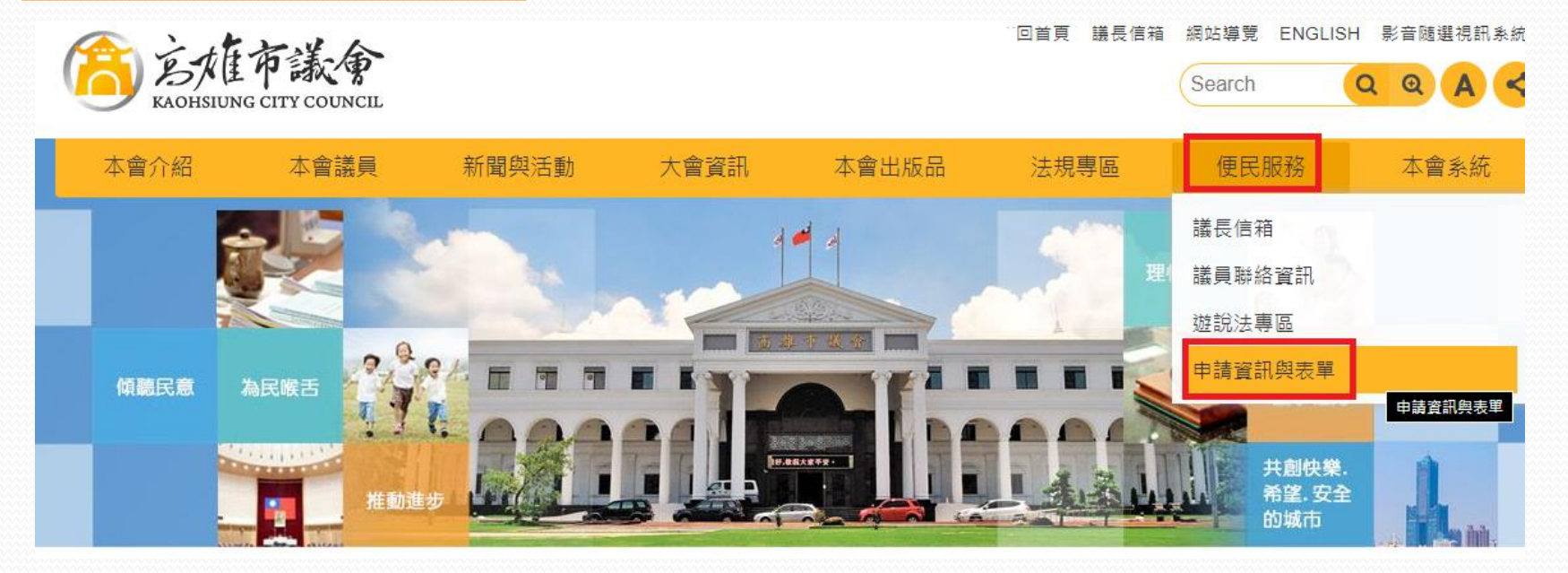

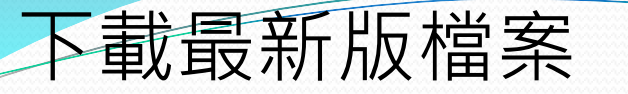

### ↑ 首頁 > 便民服務 > 申請資訊與表單

Э

### 申請資訊與表單

### <mark>高雄市議員電子交換連線申請表及跨平台公文製作模組(離線版)|</mark>

類別:議員相關業務使用,資訊表單

### 相關檔案

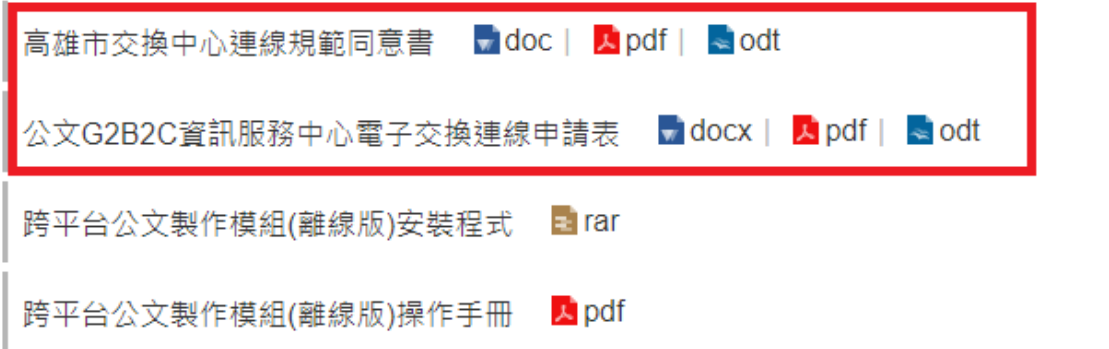

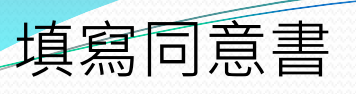

#### 高雄市交換中心連線規範同意書

- 一、 本規範用以約定各組織團體使用高雄市交換中心(以下簡稱本中心)服務時所須遵守之 各項規定及規範,及與高雄市政府(以下簡稱本府)間之權利義務關係。
- 二、 本中心服務項目為提供各組織團體公文電子交換服務,但公文製作、管理及收發則非 本中心服務範疇。
- 三、 本中心僅接受各組織團體使用國家發展委員會檔案管理局(以下簡稱檔管局)所開發之 公文電子交換軟體或介面進行連線。
- 四、 各组織團體須自備與本中心連線之電腦、網路及周邊設備等,各項設備、委外及憑證 等之安全管理,應依下列事項辦理:
	- (一)作業系統應定期進行漏洞修補。
	- (二)安裝防毒軟體,並定期更新病毒碼,對於電子交換之公文及其附件進行掃 描,偵測有無感染電腦病毒。
	- (三)於接獲公文電子交換軟體或介面更版通知後,應儘速完成系統更新。
	- (四)與本中心連線之主機應專機專用並採用固定 IP 位址, IP 位址異動時應主動 **告知本府主管機關。**
	- (五) 组織團體如有資訊異動(例如組織代碼、組織名稱、組織憑證、組織地址等) 或組織裁撤情形,應填寫「公文 G2B2C 資訊服務中心連線異動申請表」辦理 連線異動事宜,並副知本府主管機關。
	- (六)與本中心連線之主機應禁止安裝點對點(P2P)、即時通訊(IM)、社交軟體或來 源不明之網路應用程式,使用網路芳鄰時應限縮存取權限,以杜絕任何可能 之入停管道。
- 五、 本中心係以傳遞、交換與政府業務往來之公務文書為服務目的,其傳遞、交換資訊以 處理公務或與公務相關之內容,具備公文形式往返之必要者為限。
- 六、 各組織團體使用本中心服務後,視同同意本府各機關以電子公文送達各式公文書,各 組織團體收受時間依電子簽章法第七條第二項規定辦理。
- 七、 各组織團體應依約定正確使用公文電子交換服務,除遵守中華民國法律、本府公文電 子交換作業要點及網際網路國際慣例外,並應遵守下列規定:
	- (一)不得利用本中心散播電腦病毒,或其他有妨礙系統運作或妨礙通訊之盧之程 式及資訊。
	- (二) 不得藉由本中心發送廣告信函、進行銷售非法商品、從事詐騙或從事違反法 今之行為。
	- (三) 不得有其他危害通信或相關法今情事。
- 八、 各組織團體如違反本規範時,本府主管機關得視情節輕重暫停或終止其使用,各組織 團體除應自負一切法律責任外,若本府因此遭致權益受有損害時,亦得向各組織團體 求償,必要時各組織團體應主動配合本府主管機關及檢調單位進行調查。
- 九、 本府主管機關為因應資訊安全事件,如:病毒、蠕蟲、駭客攻擊或異常訊息大量傳播 時,得不經通知逕行必要之處理,或視需要通知各組織團體配合處理。
- 十、 本中心不保證任何電子公文、交換表單或附件檔案等傳送及儲存,均係可靠且正確無 誤,如因各該電子公文、交換表單或附件檔案等傳送或儲存失敗、遺失或錯誤等所致 之損害,本府不負賠償責任。
- 十一、如有下列情形時,本府主管機關得中斷或暫停各組織團體之全部或部分公文電子交 换服務,因系統中斷或暫停所產生之任何損害,本府均不負賠償責任;
	- (一) 本中心之相關設備執行搬遷、更換、保養或維修時。
	- (二)因天災或其他不可抗力所致服務中斷或暫停。
	- (三)各組織團體有任何違反法令或本規範之情形者。
	- (四)因檔管局公文電子交換政策調整或情事變更。
- 十二、本中心如因故無法正常運作時,各組織團體應儘速尋求其他途徑完成與他人應為之 法律行為,不得以本中心無法正常運作,作為抗辯他人之事由。
- 十三、以上如有未盡事宜,本府得視公文電子交換業務需求,保有隨時變更本規範之權 利,以健全本府公文電子交換服務。

(請填申請單位全銜) 同意以上連線規範之內容

此致 高雄市政府

申請單位簽章:

#### \*以下為審核欄,申請單位請勿填寫\*

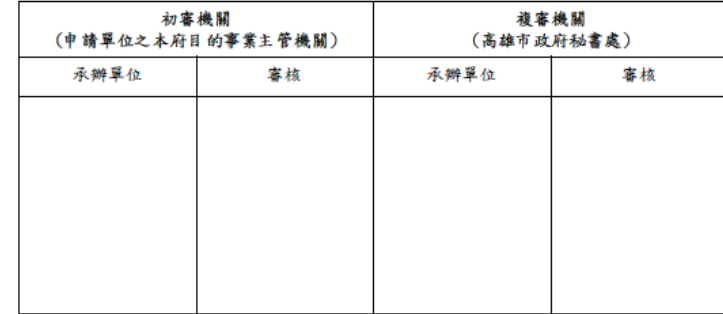

## 填寫申請表,連同同意書送市議會初審 機關代碼請填寫XA+OID末8碼

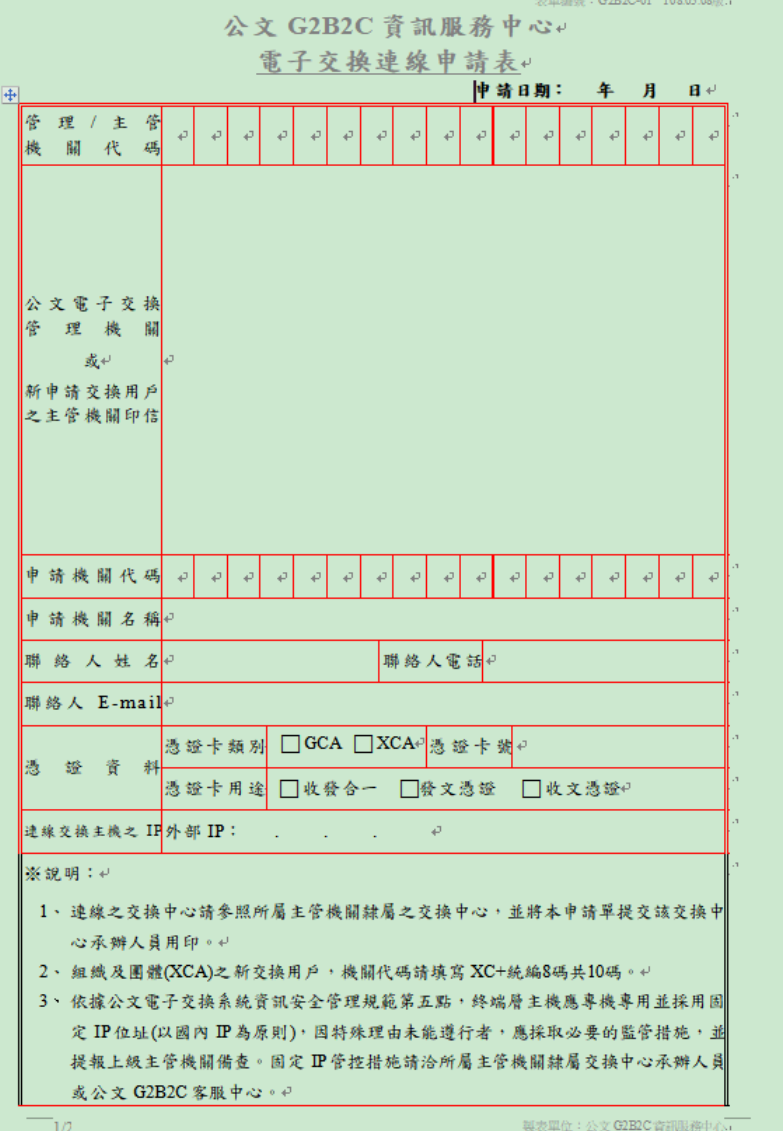

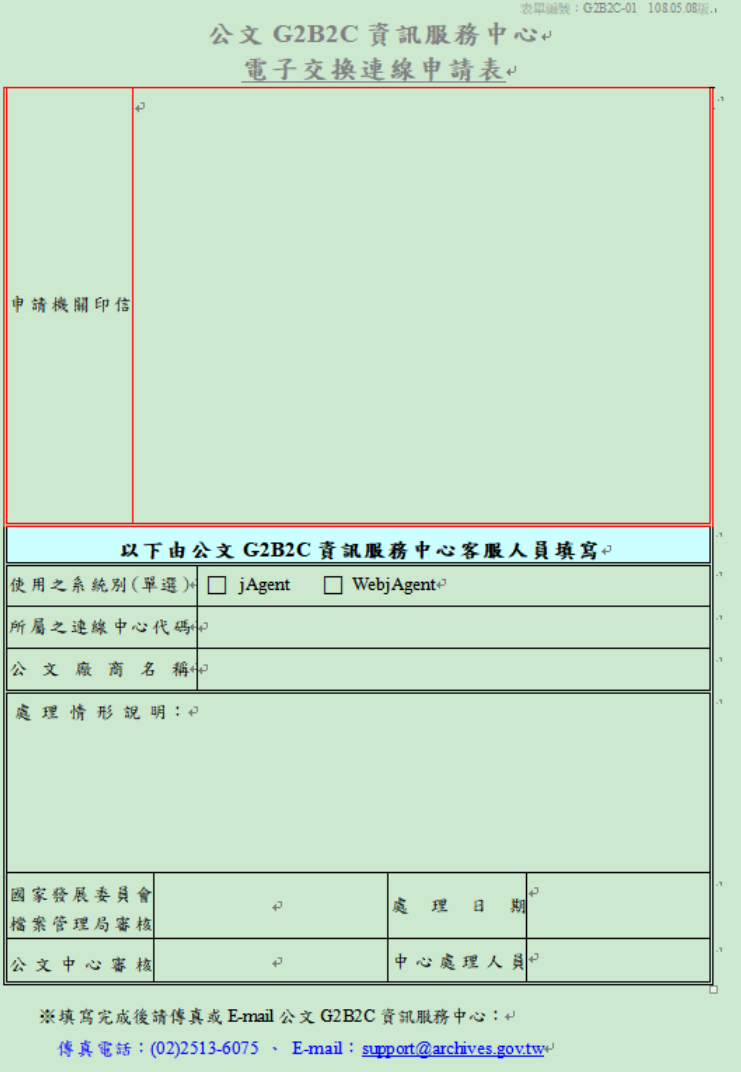

客服電話: (02)2503-0030e

 $\overline{\phantom{a}}$  2/2

 公文電子交換系統與各機關行政運作極為密切,為確 保整體交換環境及公文電子資訊安全。依據國家發展 委員會檔案管理局之要求,經濟部商工電子公文交換 系統配合統合交換中心主機及各所屬終端層主機網路 位址(IP),須以一對一之設定(確有一對多之需者,須 申請核定),故需請使用者提供主機網路位址。

# 準備公文製作系統

## 跨平台公文製作模組

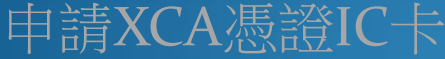

雷千不休 梅

準備公文製作系統

使用公文管理收發模組

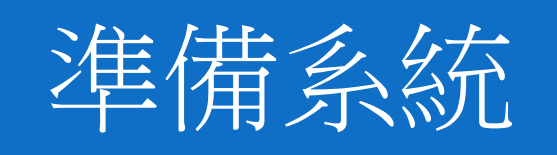

- 下載最新版程式
- 軟體安裝
- 操作(廠商示範)

在本會全球資訊網,便民服務區點選【申請資訊及表單】

### <https://www.kcc.gov.tw/Default.aspx>

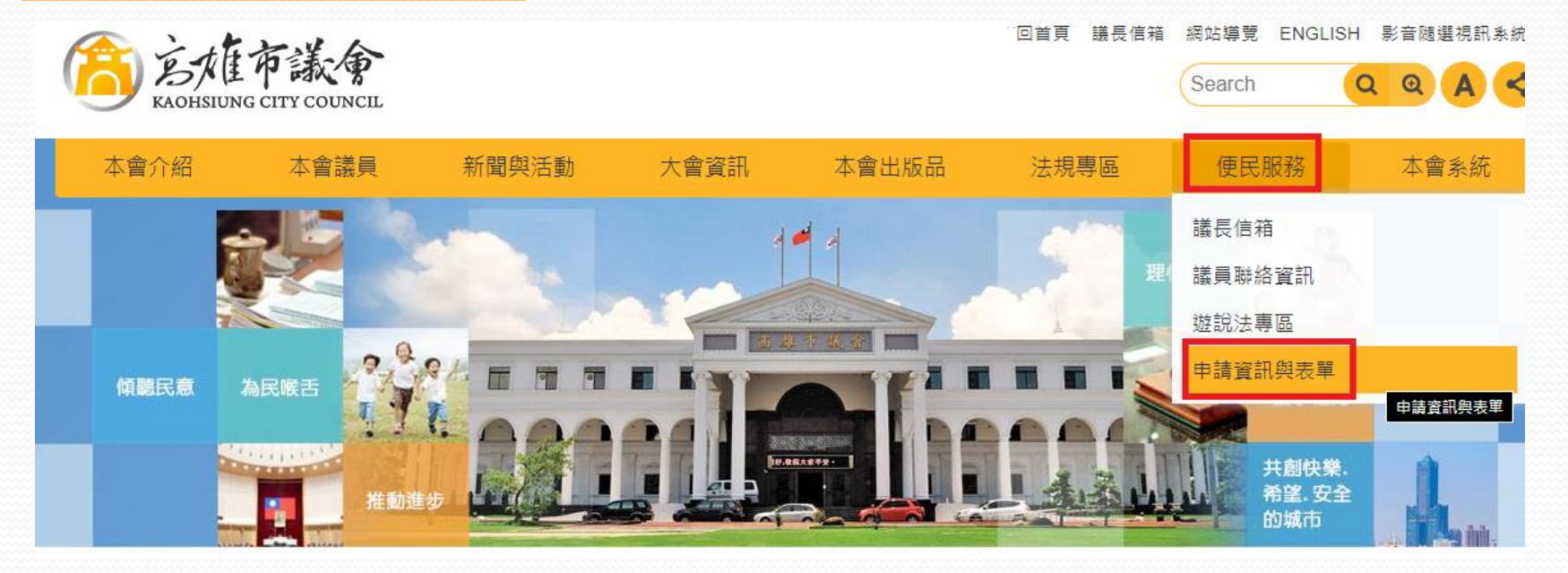

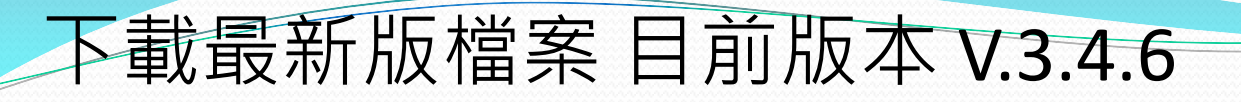

### ← 首頁 > 便民服務 > 申請資訊與表單

a

### 申請資訊與表單

### 高雄市議員電子交換連線申請表及跨平台公文製作模組(離線版)

類別:議員相關業務使用,資訊表單

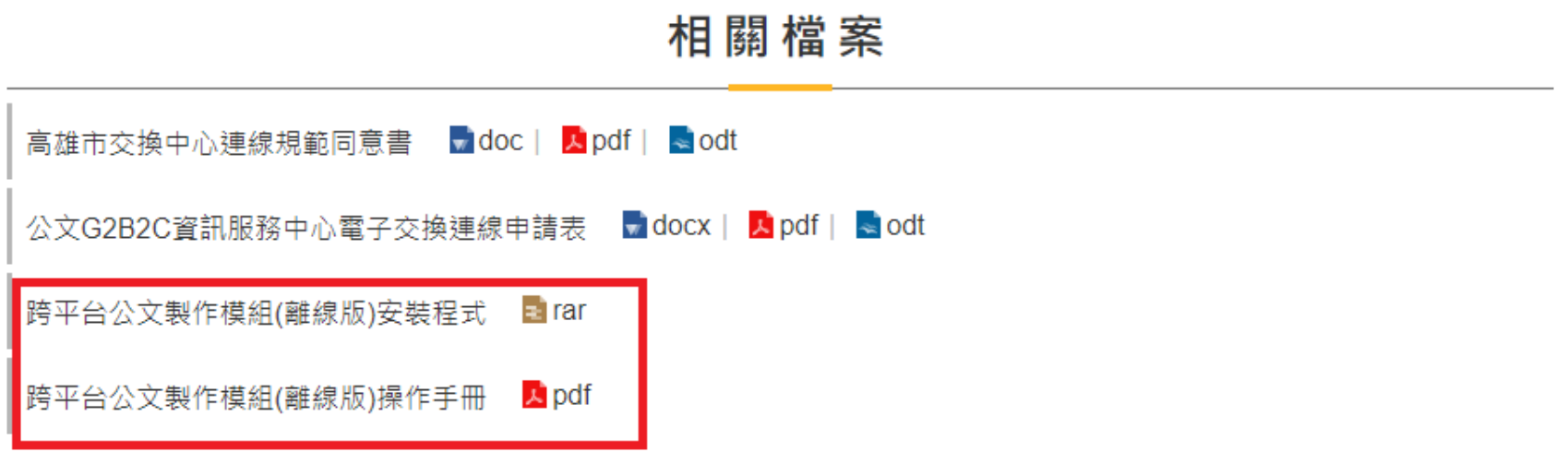

## 軟體安裝(安裝程式解壓縮後為MOEAScriptor.exe)

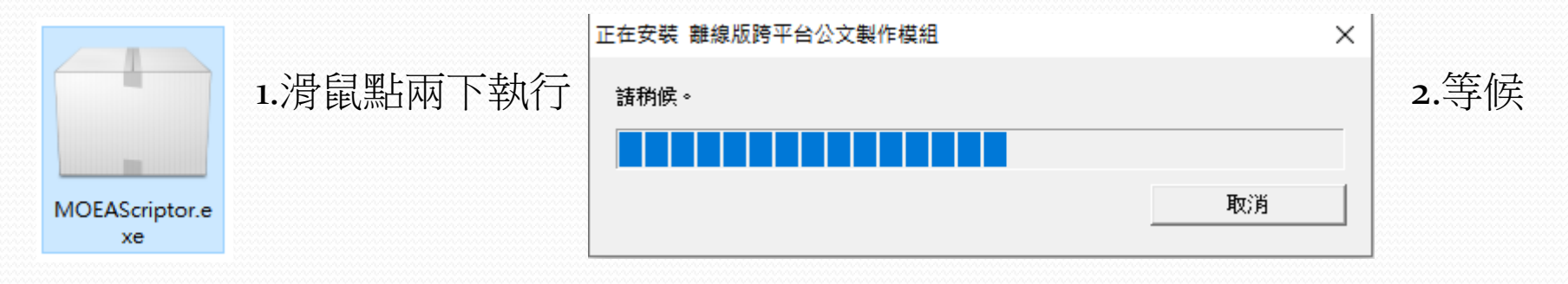

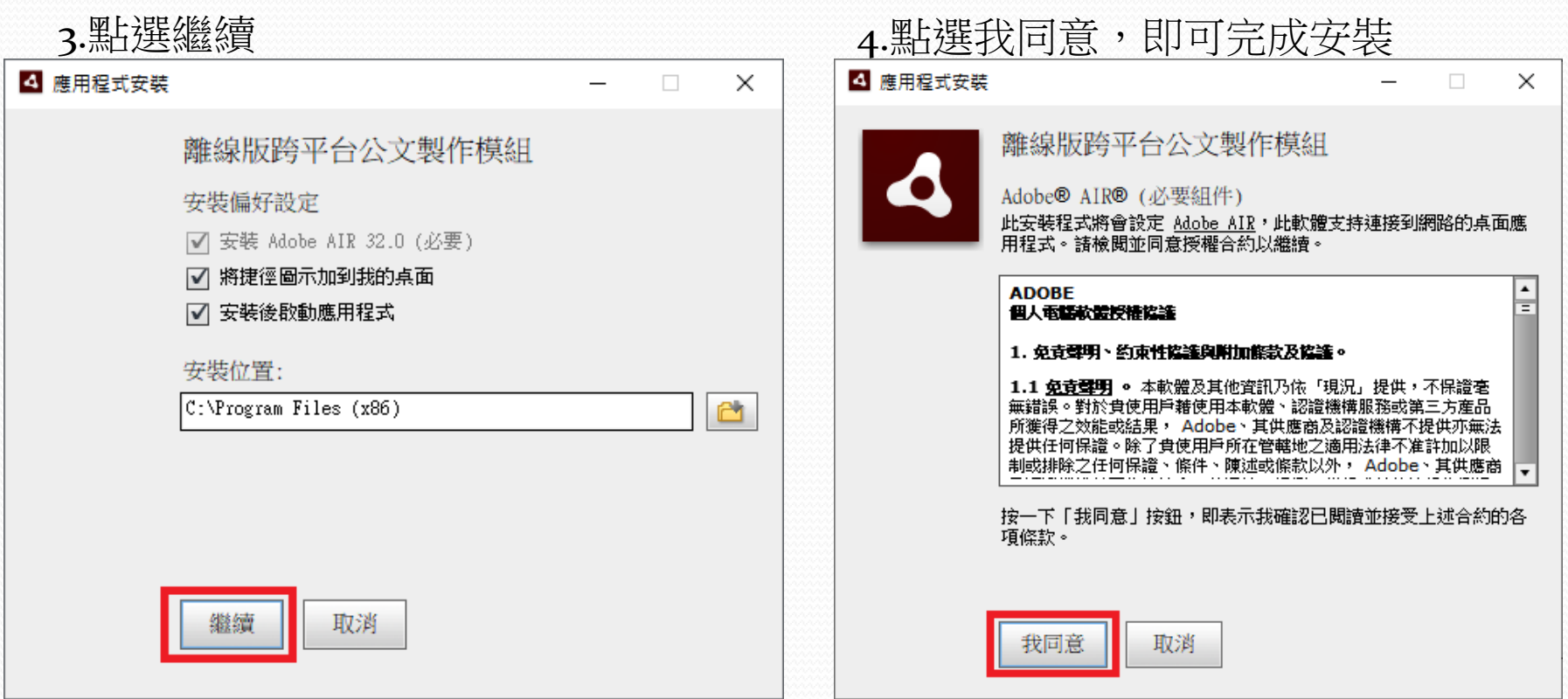

# 使用公文管理收發模組

### 申請XCA憑證IC卡

申請電子交換連線

準備公文製作系統

使用公文管理收發模組

## 開始收發文

- 交換許可申請通過後, 會得到連線網址
- 使用憑證登入該網址, 開始使用WebjAgent 進行收發文